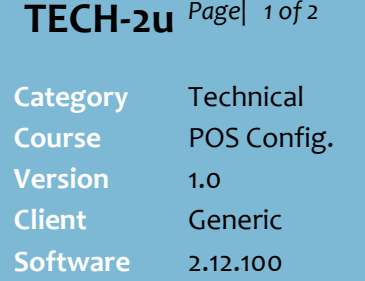

## **Hints and Tips**

 $\checkmark$  If you configure a credit card surcharge, POS prompts the operator to select the card type.

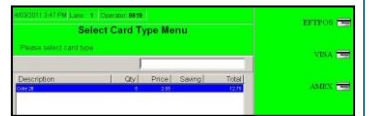

- **EFTPOS** is used for all other cards (no surcharge)
- If a card with a surcharge is selected, the customer is given the option to accept the surcharge or use a different tender type.

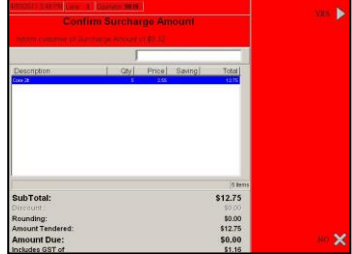

- ✓ **'EFTPOS'** card name:
	- You must assign an EAN to it so that it displays at POS; the operator selects this option if the customer presents a card that doesn't attract a surcharge.
	- You can't add a surcharge.
- ✓ You can set a **surcharge %** amount between 0.01% and 99.9%.
- ✓ You can set the surcharge so that it's only charged if the credit card transaction is less than a certain dollar value.
- ✓ The **DynaKey POS** number determines the order that the credit card type is listed on the POS screen.

# **Configure a Credit Card Surcharge**

You can configure POS to add a surcharge fee when a customer pays using a certain credit card, and/or the amount processed is less than a certain value e.g. \$10.

# **Procedure to Configure a Credit Card Surcharge**

<span id="page-0-0"></span>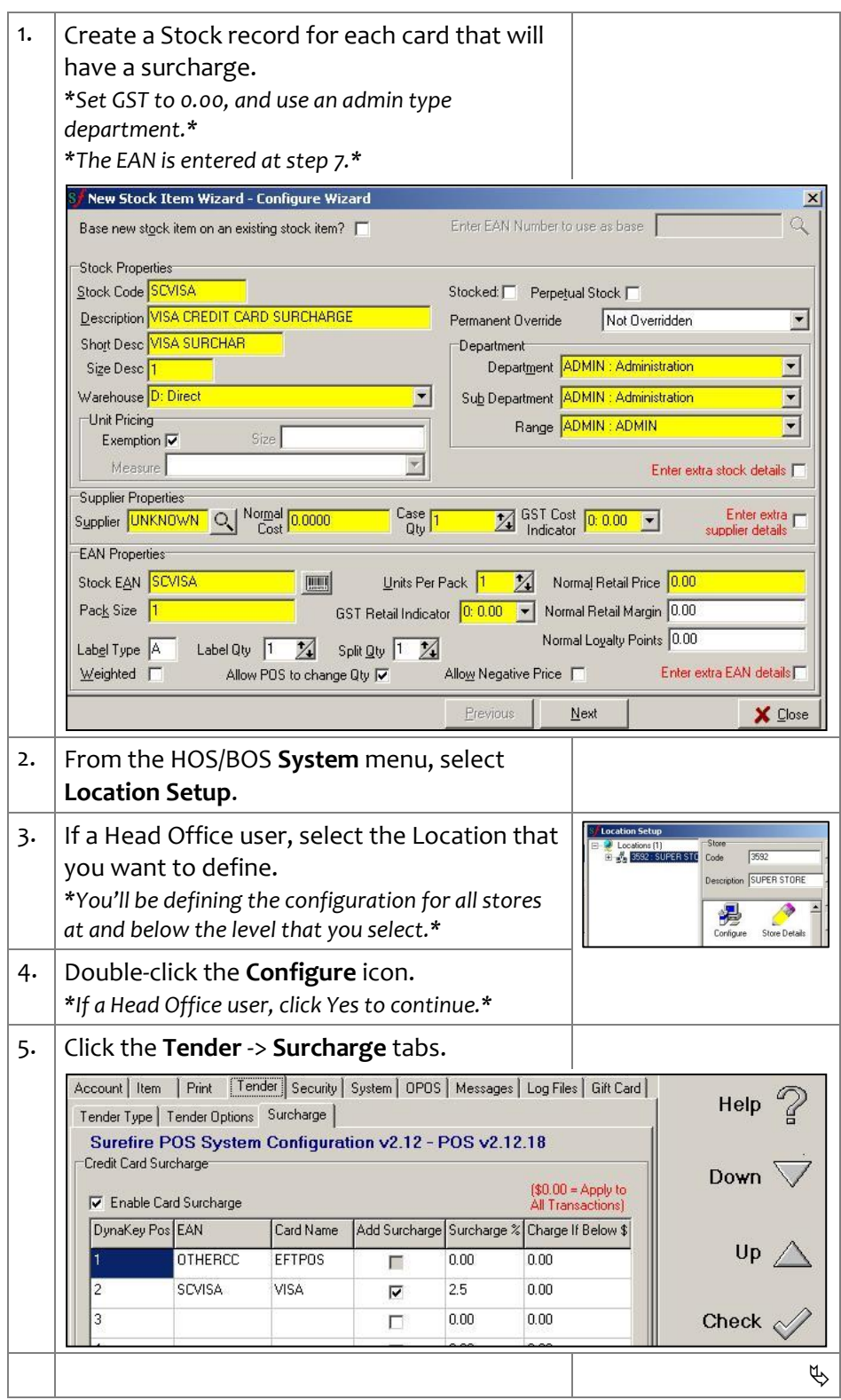

*Copyright © 2010. No part may be reproduced by any means without the permission of SUREfire systems.*

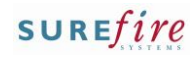

### **Hints and Tips**

- ✓ If you're a Head Officer user, the saved configuration is transmitted to the store/s when **HOS Export** and **HOS Import** are next run.
- $\checkmark$  The configuration is applied to the registers when **File Transfer/POS Import** next runs (usually every few minutes).
- <span id="page-1-1"></span><span id="page-1-0"></span>✓ There isn't a specific report on credit card surcharge income. You can run the Department Details report for the surcharge stock code/s.

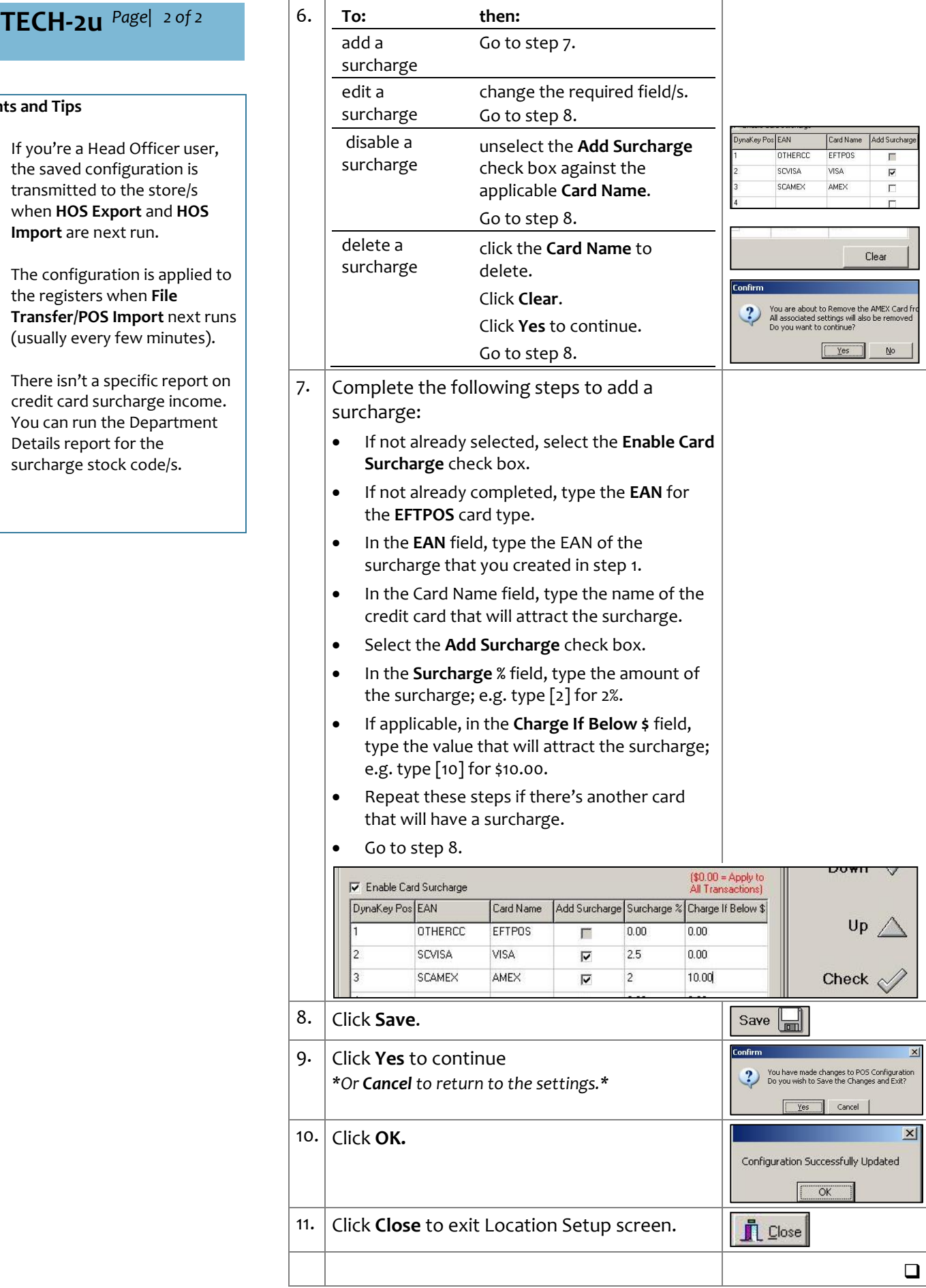